# MOTICE

Note that when converting this document from its original format to a .pdf file, some minor font and format changes may occur. When viewing and printing this document, we cannot guarantee that your specific PC or printer will support all of the fonts or graphics. Therefore, when you view the document, fonts may be substituted and your individual printer may not have the capability to print the document correctly.

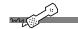

### The first time you call...

Answer a few questions to set up your mailbox. The system asks you to record your name, spell your name, record a personal greeting, and set your security code.

| From inside your organization  |  |
|--------------------------------|--|
| From outside your organization |  |

When the system greets you, enter:

| Personal ID _ |  |
|---------------|--|
| Security code |  |

- Answer the system questions. Press 1 for Yes, 2 for No. Or, if your system includes speech recognition, you can say "Yes" or "No."
- When the system tells you that your mailbox is set up, press 1 or say "Yes" to confirm.

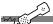

## To check your messages using a phone

- 1. Call the system.
- Press your personal ID, if required.
- Press your security code, if required. You will hear the main menu.
- 4. Press 4. While listening to a message, you can use the commands listed below.

| For                 | Press |
|---------------------|-------|
| Menu options        | 3     |
| Slow down playback* | 4     |
| Adjust volume       | 5     |
| Speed up playbac*   | 6     |
| Rewind              | 7     |
| Pause               | 8     |
| Fast forward        | 9     |
| Repeat              | #     |

| For            | Press |
|----------------|-------|
| Save as new    | *     |
| Reply          | 34    |
| Skip           | 35    |
| Delete message | 36    |
| Archive        | 37    |
| Time stamp     | 38    |
| Redirect       | 39    |
|                |       |

The feature might not be available at your site.

|        | system        |
|--------|---------------|
| ce     | the messaging |
| H0     | the m         |
| our    | Call          |
| $\geq$ | _:            |

| ъ<br>уо<br>то<br>то<br>то<br>то<br>то<br>то<br>то<br>то<br>то<br>то<br>то<br>то<br>то | by phone fron<br>your office | Call the messaging | When the system ar |
|---------------------------------------------------------------------------------------|------------------------------|--------------------|--------------------|
|                                                                                       | by<br>yo                     | ÷                  |                    |

| ing Message Piayba | layba |
|--------------------|-------|
| ır                 | Press |
| anu options        | 3     |
| ow down playback   | 4     |
| just volume        | 5     |
| eed up playback    | 9     |
| wind               | 7     |
| nse                | ~     |
| st forward         | 6     |
| peat               | #     |
| ve as new          | -%-   |
| yly                | 34    |
| d                  | 35    |
| lete message       | 36    |
| chive              | 37    |
| ne stamn           | 38    |

Enter your security

Main Menu Shortcuts

Change security code ist message groups 765 774

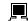

## To access your mailbox setup by computer

- 1. Start Internet Explorer or Mozilla.
  - Type http://<your server name>/mm If you do not know your server name, contact your system administrator.
- Depending on how the messaging system is set up at your organization:
  - Type your Microsoft Windows<sup>®</sup> networking user name and password, if required.
  - Type your extension and messaging system password, if required.
- 4. Use Mailbox Manager to view messages in your mailbox, change security codes, greetings, call transfer and message options, call holding, message delivery and message group options by computer.

Copyright © 2010 NEC Corporation of America. Active Voice Division. All rights reserved. Second Edition 2010. NEC Corporation of America. Tadiran Telecom, Inc. Seattle, Washington, Irving, Texas, Port Washington, New York, U.S.A.

## **UNIVERGE UM4730**

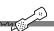

## **Start your Internet Browser**

- Type http://<server name>/ If you do not know the server name, contact your system administrator.
- 2. Type your voice mail user ID and security code.

NOTE: Add the Mailbox Manager site to your list of favorites in your Internet browser.

Welcome to UM4730, a simple, yet powerful, messaging system that enables you to send and manage voice, fax, and e-mail messages from a touchtone phone, a computer, or over the Internet.

This guick reference card provides the basic instructions for accessing the messaging system using a phone or computer. The tear-off portion of the card includes instructions for accessing the system from outside of your office.

NWA-310682 2419